## **HOW DO I** get advised?

**Step 1: Check DegreeWorks to confirm your major(s) appear correctly.**

Major appears correctly.

Step 2: Log on to SAGE to find your primary advisor under the "Network" tab.

Step 3: View your advisor's calendar and sign up for an open appointment. If no appointments are available, check daily for new openings.

Step 4: Prepare for your appointment by consulting DegreeWorks to review academic program requirements. Write down any questions and a list of potential classes for next semester.

Step 5: Come prepared to talk about your progress and goals during your advising appointment.

Need to change major?

**explore.uga.edu**

Step 2: Change your major in ATHENA under "Student" <sup>→</sup> "My Programs."

Step 3: Wait a few days for advising offices to select a new advisor for you and make the assignment in SAGE.

Step 4: Log on to SAGE to find your primary advisor under the "Network" tab. If you still do not see a new primary advisor, email exploration@uga.edu.

Step 5: Email your advisor about your major change and ask about next steps.

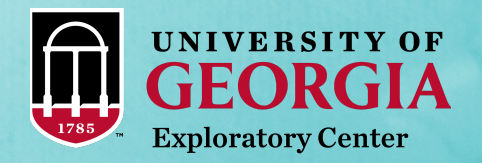